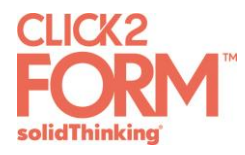

# **solidThinking Click2Form 2016.2 Release Notes**

## **Click2Form 2016.2**

Click2Form 2016.2 is a brand new SolidThinking product used for rapid stamping feasibility analysis based on inverse analysis technology. Starting with sheet metal parts or tool geometry, product designers and process development engineers can utilize Click2Form to predict and eliminate manufacturability issues with just a few mouse clicks early in the design process, significantly reducing lead time. Additionally, Click2Form accurately calculates the shape of the starting blank, and provides utilities for blank nesting to determine optimal nesting layout that minimizes material wastage.

#### *File Management*

 **Opening models**: You can directly [import geometry](http://www.solidthinking.com/help/C2F/2016.2/en_us/index.htm#topics/file_management/file_import_t.htm) in commonly used native and neutral CAD formats, such as Parasolid, CATIA, IGES, STEP, and STL.

#### *Measure*

**Measure tool**: The [Measure](http://www.solidthinking.com/help/C2F/2016.2/en_us/index.htm#topics/user_interface/tool_measure_c.htm#concept_xd5_gnr_wt) tool enables you to measure the distance between any two points on geometry.

#### *Translate and Rotate*

**Move tool**: The [Move](http://www.solidthinking.com/help/C2F/2016.2/en_us/index.htm#topics/user_interface/tool_move_c.htm#concept_xd5_gnr_wt) tool enables you to translate or rotate a part along different axes.

#### *Prepare Model*

- **Midsurface tool**: The [Midsurface](http://www.solidthinking.com/help/C2F/2016.2/en_us/index.htm#topics/user_interface/tool_midsurface_c.htm#concept_mdd_1rq_wt) tool enables you to extract the mid-surface, required for stamping analysis, from the solid geometry of the sheet metal part.
- **Defeature tool**: The [Defeature](http://www.solidthinking.com/help/C2F/2016.2/en_us/index.htm#topics/user_interface/tool_defeature_c.htm#concept_kzf_c1q_wt) tool enables you to remove features such as flanges, holes, and cutouts that are not created before the draw stage.
- **Mirror tool**: The [Mirror](http://www.solidthinking.com/help/C2F/2016.2/en_us/index.htm#topics/user_interface/tool_mirror_c.htm#concept_gjk_22p_wt) tool enables you to reflect and generate an entire part, starting from a quarter or half of the geometry.
- **Cut tool**: The [Cut](http://www.solidthinking.com/help/C2F/2016.2/en_us/index.htm#topics/user_interface/tool_cut_c.htm#concept_gjk_22p_wt) tool enables you to separate geometry for a laser welded part into multiple components corresponding to different thicknesses and/or materials.

#### *Setup Analysis*

- **Orient tool**: The [Orient](http://www.solidthinking.com/help/C2F/2016.2/en_us/index.htm#topics/user_interface/tool_orient_c_2.htm#concept_gjk_22p_wt) tool enables you to assign a stamping direction for a part that is different than the automatically calculated direction.
- **Constrain tool**: The [Constrain](http://www.solidthinking.com/help/C2F/2016.2/en_us/index.htm#topics/user_interface/tool_constrain_c.htm#concept_gjk_22p_wt) tool enables you to apply restraining forces corresponding to blankholder, drawbead, and pin constraints.

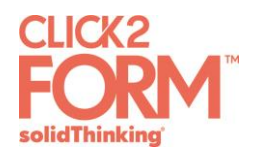

### *Analyze*

**Analyze tool**: The **Analyze** tool enables you to run a stamping simulation, and subsequently load your results under the Analysis Explorer to visualize thinning, formability, and strains.

#### *Blank*

- **Fit tool**: The [Fit](http://www.solidthinking.com/help/C2F/2016.2/en_us/index.htm#topics/user_interface/tool_fit_c.htm#concept_gjk_22p_wt) tool enables you to calculate best-fit standard blank shapes, such as rectangle, trapezium, sweep and chevron, around the perimeter of the initial blank shape, and generate a report.
- **Nest tool**: The [Nest](http://www.solidthinking.com/help/C2F/2016.2/en_us/index.htm#topics/user_interface/tool_nest_c.htm#concept_gjk_22p_wt) tool enables you to calculate material utilization for standard nesting configurations such as one-up, two-up, mirror for transfer or progressive dies, and generate a report.